## 分布式消息服务 **Kafka**

# 性能白皮书

文档版本 01 发布日期 2021-06-04

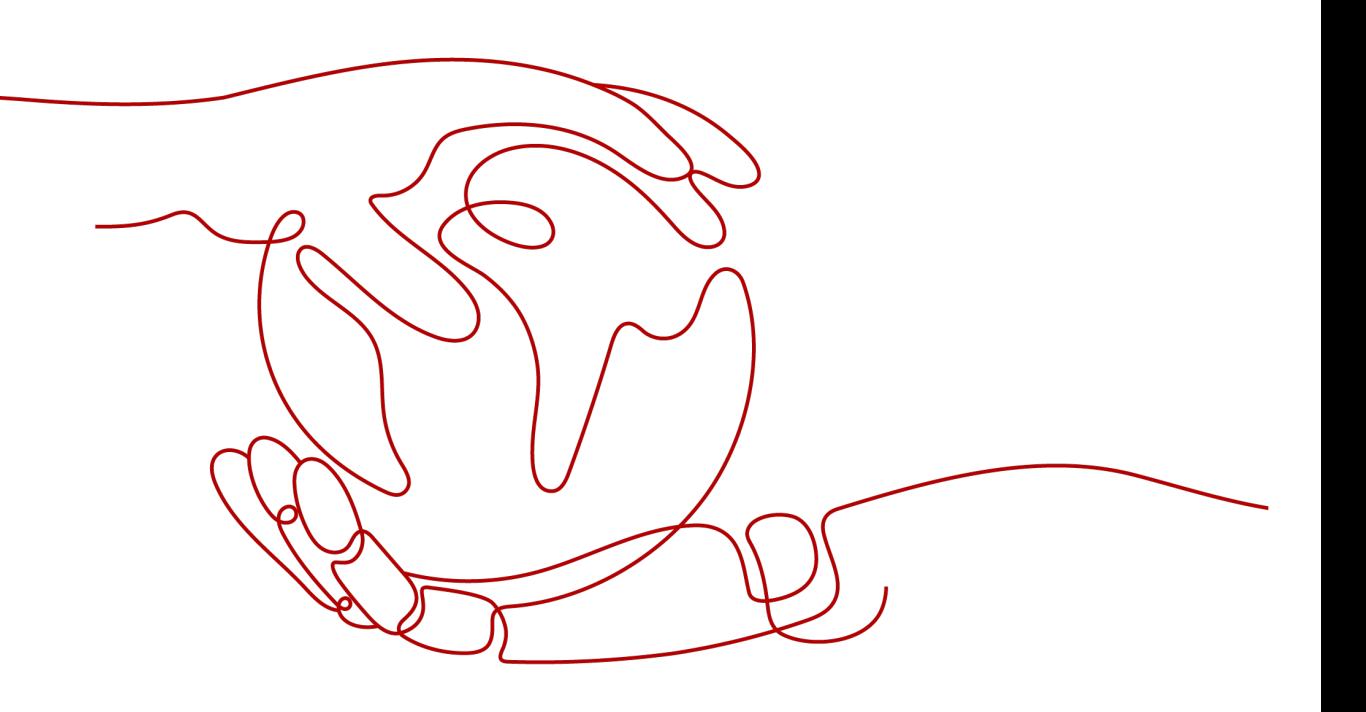

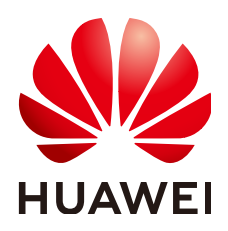

## 版权所有 **©** 华为技术有限公司 **2021**。 保留一切权利。

非经本公司书面许可,任何单位和个人不得擅自摘抄、复制本文档内容的部分或全部,并不得以任何形式传 播。

## 商标声明

**、<br>HUAWE和其他华为商标均为华为技术有限公司的商标。** 本文档提及的其他所有商标或注册商标,由各自的所有人拥有。

## 注意

您购买的产品、服务或特性等应受华为公司商业合同和条款的约束,本文档中描述的全部或部分产品、服务或 特性可能不在您的购买或使用范围之内。除非合同另有约定,华为公司对本文档内容不做任何明示或默示的声 明或保证。

由于产品版本升级或其他原因,本文档内容会不定期进行更新。除非另有约定,本文档仅作为使用指导,本文 档中的所有陈述、信息和建议不构成任何明示或暗示的担保。

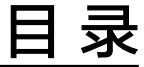

目录

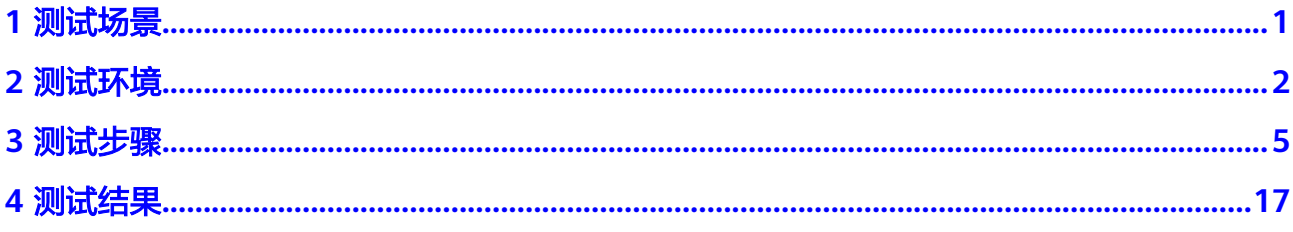

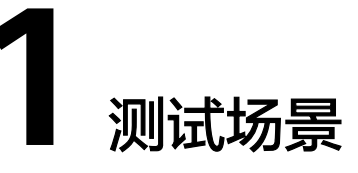

<span id="page-3-0"></span>本文从批处理大小、是否跨AZ生产、副本数、同步/异步复制的维度进行分布式消息服 务Kafka的性能测试,对比客户端消息生产速率和服务端CPU消耗,得出性能测试结 果。

- 测试场景一(批处理大小):相同的Kafka专享版实例和Topic,不同的batch.size
- 测试场景二(是否跨AZ生产):相同的Kafka专享版实例和Topic,生产客户端和 服务端在不同的AZ中
- 测试场景三(副本数):相同的Kafka专享版实例,不同的Topic副本数
- 测试场景四(同步/异步复制):相同的Kafka专享版实例,不同复制机制的Topic

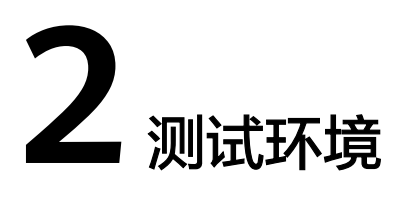

<span id="page-4-0"></span>进行性能测试前,您需要先构建如下的测试环境:

## 步骤一:购买 **Kafka** 专享版实例

购买一个Kafka专享版实例,参数信息如下,购买方法请参考<mark>购买实例</mark>。

- 区域:华北-北京四
- 项目:华北-北京四
- 可用区:可用区1
- 实例名称:kafka-test
- 版本: 2.3.0
- 基准带宽:100MB/s,3节点,底层资源类型为c6.large.2
- 存储空间:超高I/O,600GB
- 容量阈值策略:自动删除
- 虚拟私有云: 选择虚拟私有云,如果未创建,请参考<mark>准备实例依赖资源</mark>创建。
- 安全组:选择安全组,安全组需要满足分布式消息服务Kafka的要求,具体请参考 [准备实例依赖资源。](https://support.huaweicloud.com/usermanual-kafka/kafka-ug-180604012.html)
- Manager用户名:设置登录Kafka Manager的用户名。
- 密码:设置登录Kafka Manager的密码。
- 更多配置:不开启"公网访问"、"转储"、"Kafka SASL\_SSL"和"Kafka自动 创建Topic"

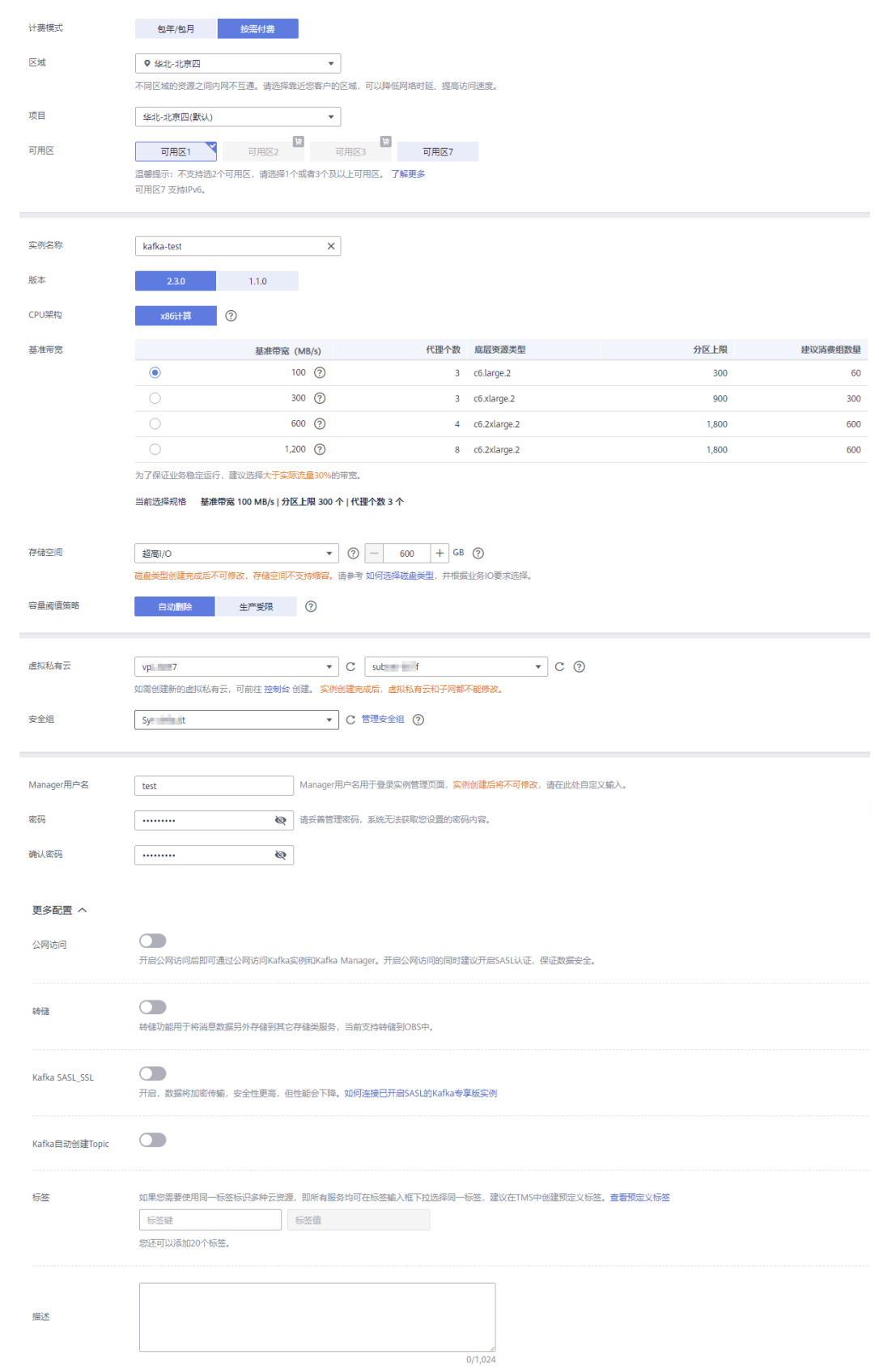

## 购买完成后,在实例详情页获取Kafka专享版实例的地址。

## <span id="page-6-0"></span>连接地址

IPV4 T 192.168.0.69:9092 ,192.168.0.42:9092 ,192.168.0.66:9092

## 步骤二:创建 **Topic**

在购买的**Kafka**[专享版实例](#page-4-0)中,创建如下参数的3个Topic,具体步骤请参考[创建](https://support.huaweicloud.com/usermanual-kafka/kafka-ug-180604018.html) **[Topic](https://support.huaweicloud.com/usermanual-kafka/kafka-ug-180604018.html)**。

- Topic-01:3分区1副本,异步复制
- Topic-02:3分区3副本,异步复制
- Topic-03:3分区3副本,同步复制

## 步骤三:获取测试工具

获取**Kafka**[命令行工具](https://archive.apache.org/dist/kafka/2.3.0/kafka_2.11-2.3.0.tgz)**2.3.0**版本。

## 步骤四:购买客户端服务器

购买如下参数的2台ECS服务器,具体步骤请参考<mark>购买弹性云服务器</mark>。

- 区域、可用区、虚拟私有云、子网、安全组与[步骤一:购买](#page-4-0)**Kafka**专享版实例保持 一致,规格为4U8G,Linux系统的ECS。
- 区域、虚拟私有云、子网、安全组与**Kafka**[专享版实例保](#page-4-0)持一致,"可用区"为 "可用区2",规格为4U8G,Linux系统的ECS。

购买完成ECS后,需要在ECS中完成以下配置:

- 安装**[Java JDK](https://www.oracle.com/java/technologies/javase-downloads.html)**,并配置JAVA\_HOME与PATH环境变量。 export JAVA\_HOME=/root/jdk1.8.0\_231 export PATH=\$JAVA\_HOME/bin:\$PATH
- 下载**Kafka**[命令行工具](https://archive.apache.org/dist/kafka/2.3.0/kafka_2.11-2.3.0.tgz)**2.3.0**版本,并解压。 tar -zxf kafka\_2.11-2.3.0.tgz

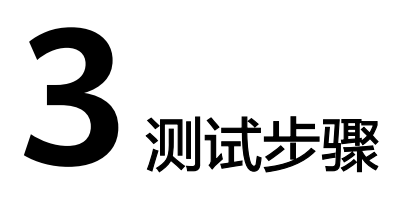

<span id="page-7-0"></span>测试以下四种场景下,客户端消息生产速率和服务端CPU消耗。

- 测试场景一(批处理大小):相同的Kafka专享版实例和Topic,不同的batch.size
- 测试场景二(是否跨AZ生产):相同的Kafka专享版实例和Topic,生产客户端和 服务端在不同的AZ中
- 测试场景三(副本数):相同的Kafka专享版实例,不同的Topic副本数
- 测试场景四(同步/异步复制):相同的Kafka专享版实例,不同复制机制的Topic

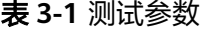

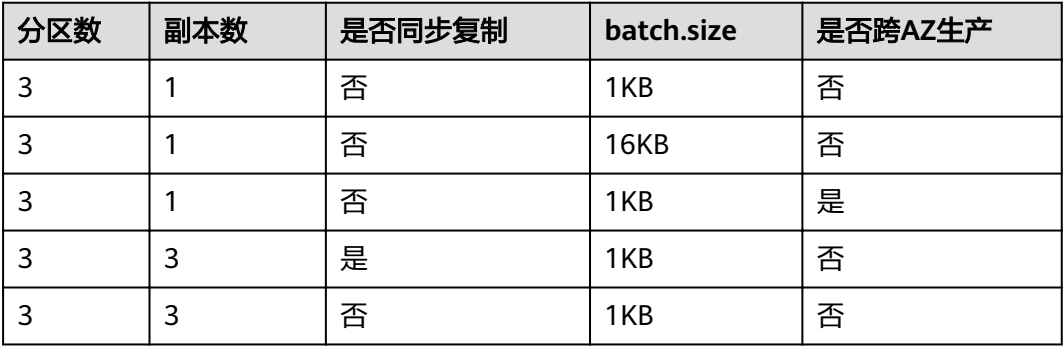

#### 测试脚本如下:

./kafka-producer-perf-test.sh --producer-props bootstrap.servers=\${连接地址} acks=1 batch.size=\$ {batch.size} linger.ms=0 --topic \${Topic名称} --num-records \${num-records} --record-size 1024 --throughput -102400

- bootstrap.servers: 购买Kafka[专享版实例中](#page-4-0)获取的Kafka专享版实例的地址。
- acks: 消息主从同步策略, acks=1表示异步复制消息, acks=-1表示同步复制消 息。
- batch.size:每次批量发送消息的大小(单位为字节)。
- linger.ms:两次发送时间间隔。
- topic:创建**[Topic](#page-6-0)**中设置的Topic名称。
- num-records: 总共需要发送的消息数。
- record-size: 每条消息的大小。
- throughput:每秒发送的消息数。

## 测试场景一:批处理大小

步骤**1** 登录客户端服务器,进入"kafka\_2.11-2.3.0/bin"目录下,执行以下脚本。

#### **batch.size=1KB, 执行脚本如下:**

./kafka-producer-perf-test.sh --producer-props bootstrap.servers=192.168.0.69:9092,192.168.0.42:9092,192.168.0.66:9092 acks=1 batch.size=1024 linger.ms=0 --topic Topic-01 --num-records 8000000 --record-size 1024 --throughput 102400

#### 执行结果如下:

8000000 records sent, 34128.673632 records/sec (33.33 MB/sec), 879.91 ms avg latency, 4102.00 ms max latency, 697 ms 50th, 2524 ms 95th, 2888 ms 99th, 4012 ms 99.9th.

客户端消息生产速率=34128

**batch.size=16KB, 执行脚本如下:** 

./kafka-producer-perf-test.sh --producer-props bootstrap.servers=192.168.0.69:9092,192.168.0.42:9092,192.168.0.66:9092 acks=1 batch.size=16384 linger.ms=0 --topic Topic-01 --num-records 100000000 --record-size 1024 --throughput 10240

#### 执行结果如下:

100000000 records sent, 102399.318430 records/sec (100.00 MB/sec), 4.72 ms avg latency, 914.00 ms max latency, 1 ms 50th, 5 ms 95th, 162 ms 99th, 398 ms 99.9th.

客户端消息生产速率=102399

- 步骤**2** 登录Kafka专享版实例控制台,在测试实例所在行,选择"查看监控数据",跳转到云 监控界面。
- 步骤**3** 在"节点"页签,查看服务端leader节点的CPU使用率。

图 **3-1** broker-0 的 CPU 使用率(batch.size=1KB)

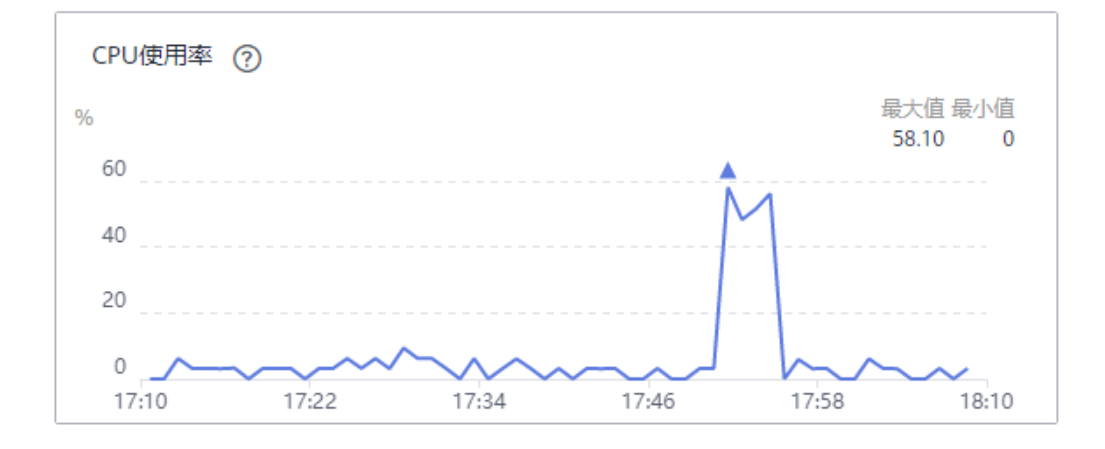

#### CPU消耗=58.10%

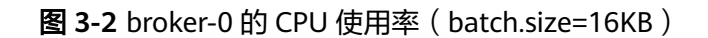

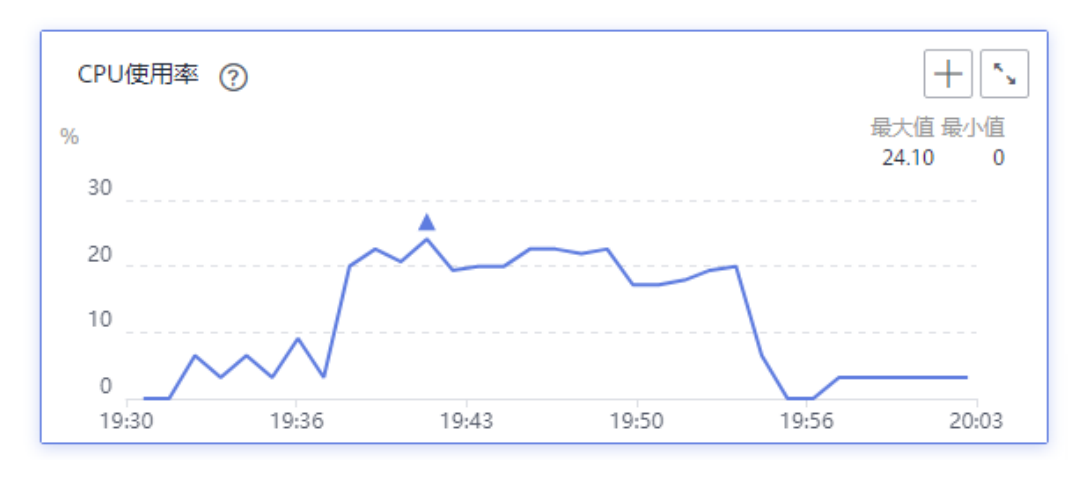

## CPU消耗=24.10%

## 图 **3-3** broker-1 的 CPU 使用率(batch.size=1KB)

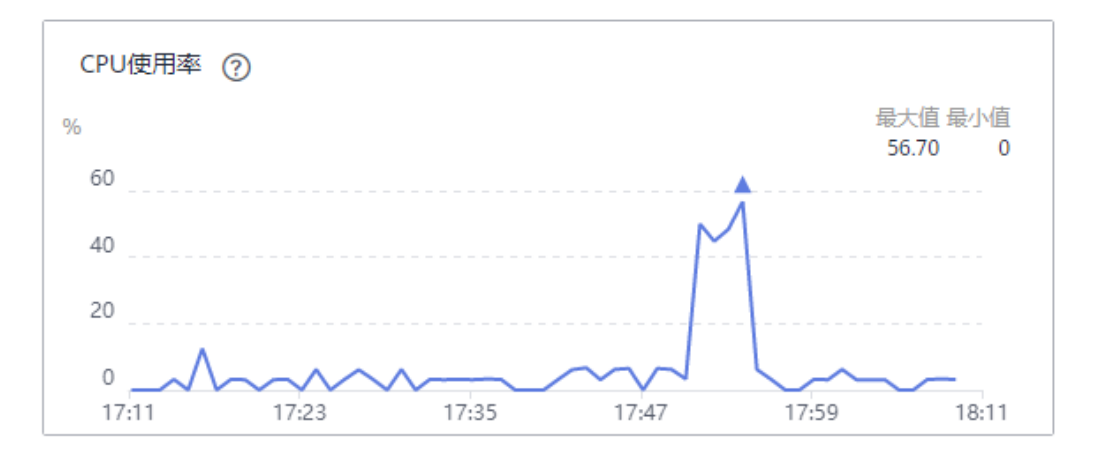

## CPU消耗=56.70%

## 图 **3-4** broker-1 的 CPU 使用率(batch.size=16KB)

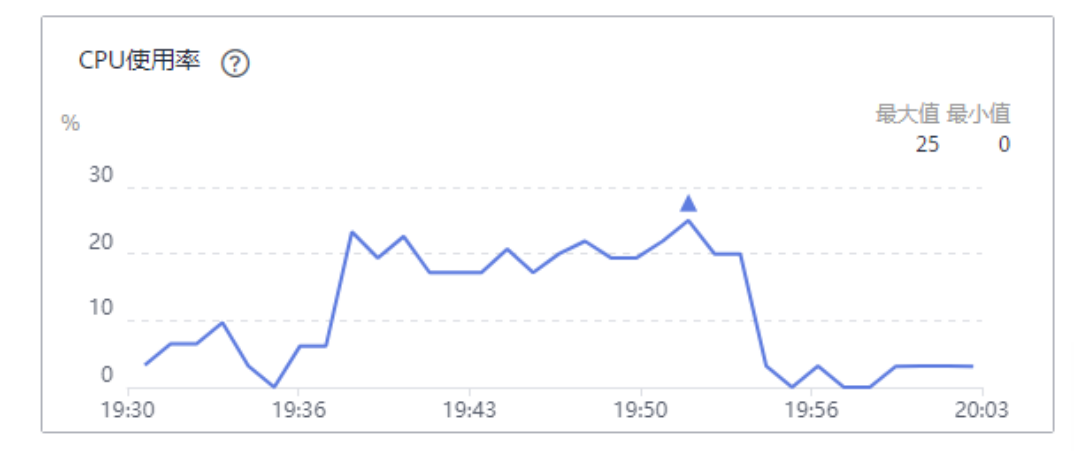

#### CPU消耗=25%

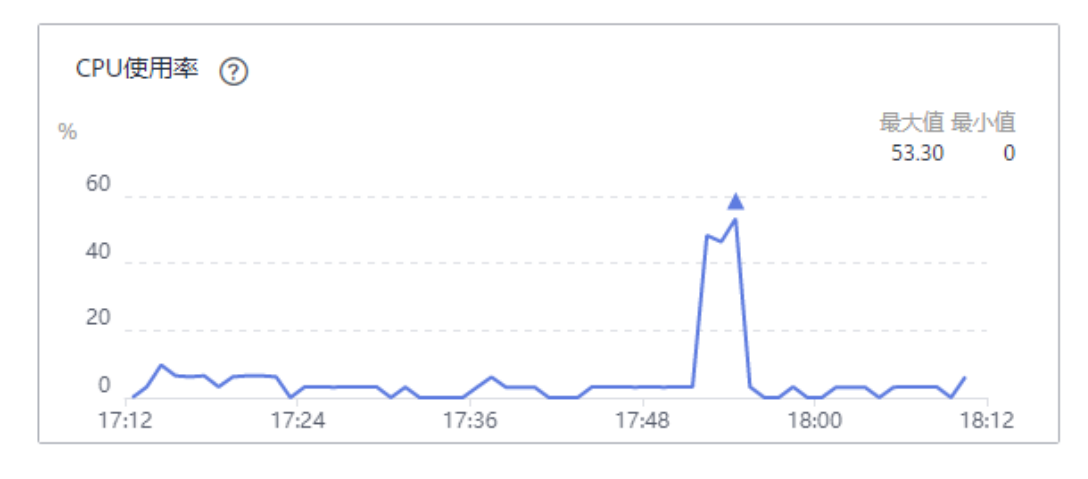

#### 图 **3-5** broker-2 的 CPU 使用率(batch.size=1KB)

#### CPU消耗=53.30%

#### 图 **3-6** broker-2 的 CPU 使用率(batch.size=16KB)

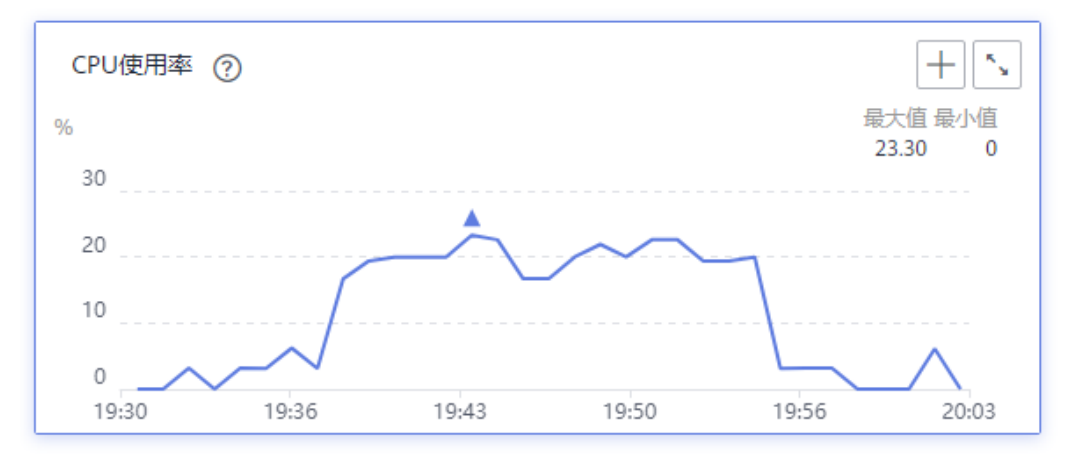

CPU消耗=23.30%

**----**结束

## 测试场景二:是否跨 **AZ** 生产

步骤**1** 登录客户端服务器,进入"kafka\_2.11-2.3.0/bin"目录下,执行以下脚本。

客户端服务器和实例在相同的**AZ**中,执行脚本如下:

./kafka-producer-perf-test.sh --producer-props bootstrap.servers=192.168.0.69:9092,192.168.0.42:9092,192.168.0.66:9092 acks=1 batch.size=1024 linger.ms=0 --topic Topic-01 --num-records 8000000 --record-size 1024 --throughput 102400

#### 执行结果如下:

8000000 records sent, 34128.673632 records/sec (33.33 MB/sec), 879.91 ms avg latency, 4102.00 ms max latency, 697 ms 50th, 2524 ms 95th, 2888 ms 99th, 4012 ms 99.9th.

## 客户端消息生产速率=34128

#### 客户端服务器和实例在不同的**AZ**中,执行脚本如下:

./kafka-producer-perf-test.sh --producer-props bootstrap.servers=192.168.0.69:9092,192.168.0.42:9092,192.168.0.66:9092 acks=1 batch.size=1024 linger.ms=0 --topic Topic-01 --num-records 4000000 --record-size 1024 --throughput 102400

#### 执行结果如下:

4000000 records sent, 8523.042044 records/sec (8.32 MB/sec), 3506.20 ms avg latency, 11883.00 ms max latency, 1817 ms 50th, 10621 ms 95th, 11177 ms 99th, 11860 ms 99.9th.

客户端消息生产速率=8523

- 步骤**2** 登录Kafka专享版实例控制台,在测试实例所在行,选择"更多 > 查看监控数据",跳 转到云监控界面。
- 步骤**3** 在"节点"页签,查看服务端leader节点的CPU使用率。

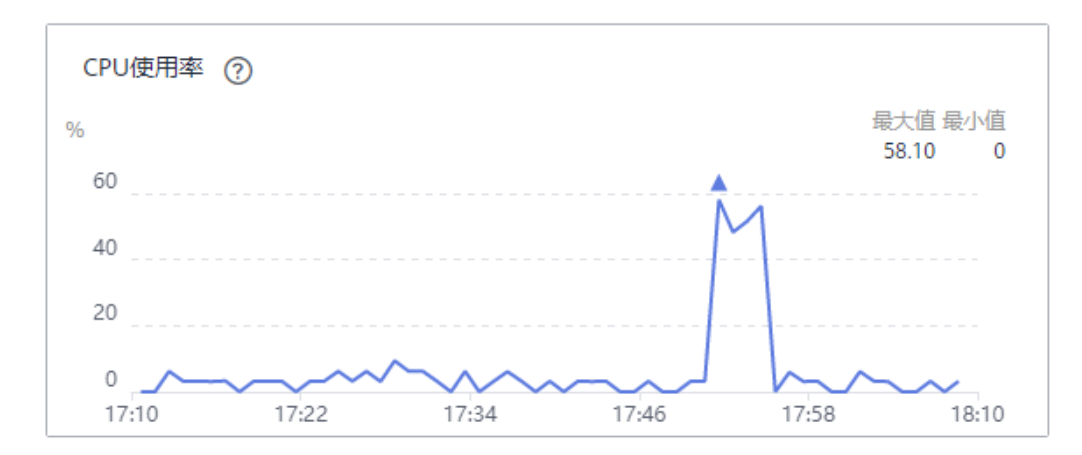

图 **3-7** broker-0 的 CPU 使用率(客户端服务器和实例在相同的 AZ 中)

#### CPU消耗=58.10%

图 **3-8** broker-0 的 CPU 使用率(客户端服务器和实例在不同的 AZ 中)

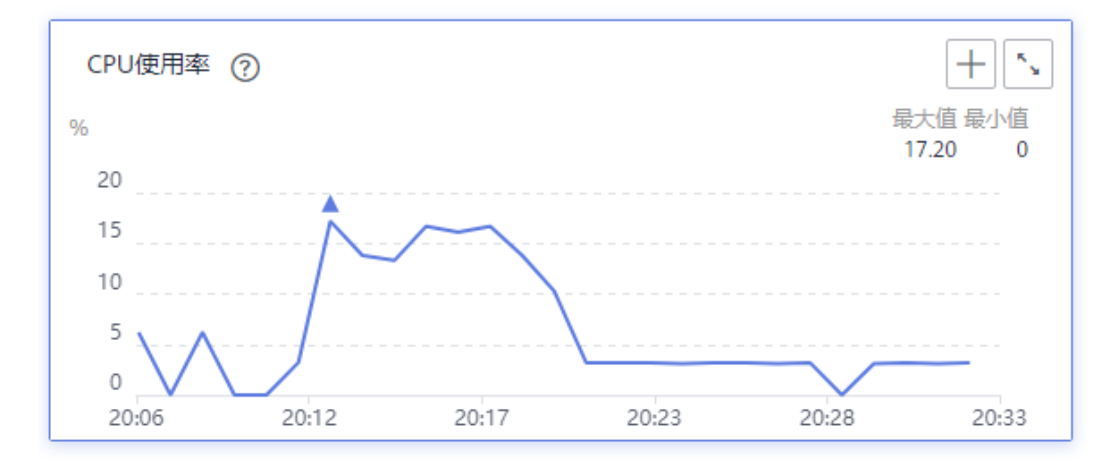

CPU消耗=17.20%

图 **3-9** broker-1 的 CPU 使用率(客户端服务器和实例在相同的 AZ 中)

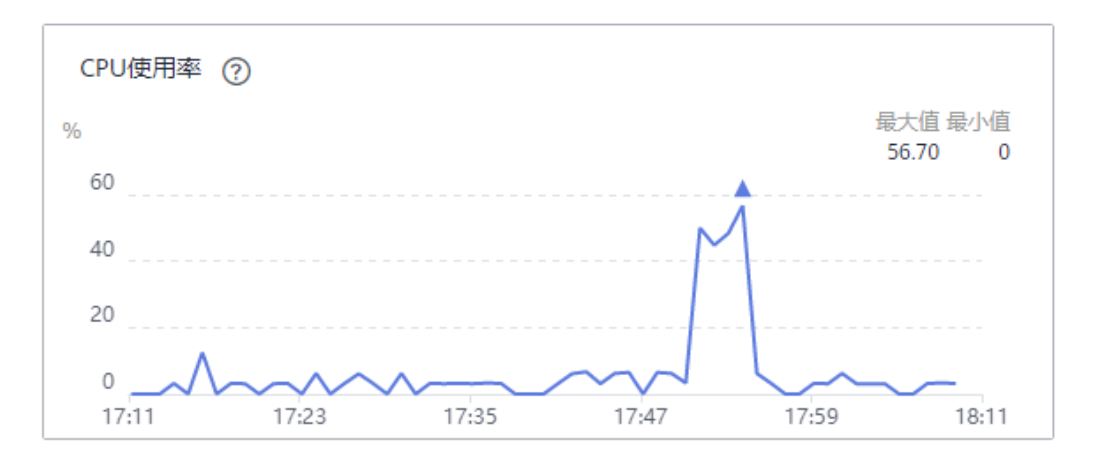

## CPU消耗=56.70%

图 **3-10** broker-1 的 CPU 使用率(客户端服务器和实例在不同的 AZ 中)

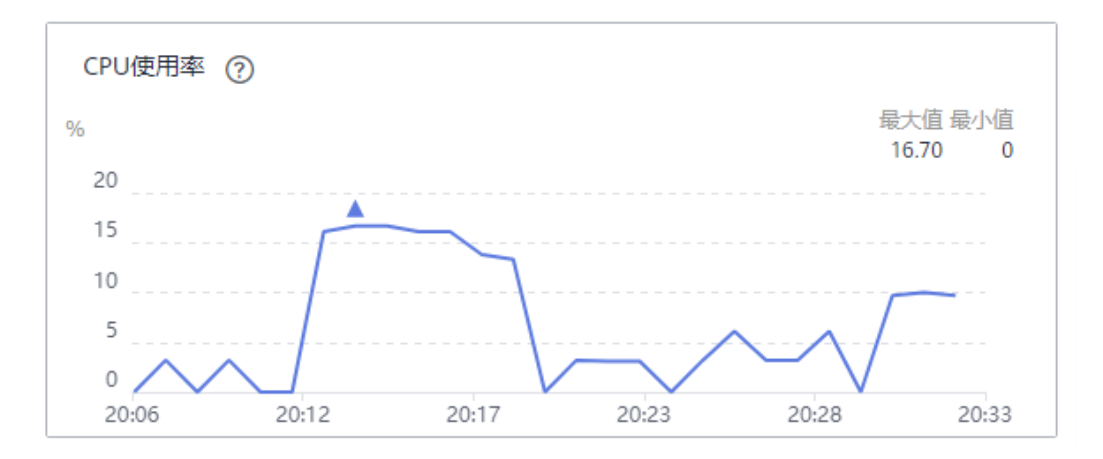

CPU消耗=16.70%

## 图 **3-11** broker-2 的 CPU 使用率(客户端服务器和实例在相同的 AZ 中)

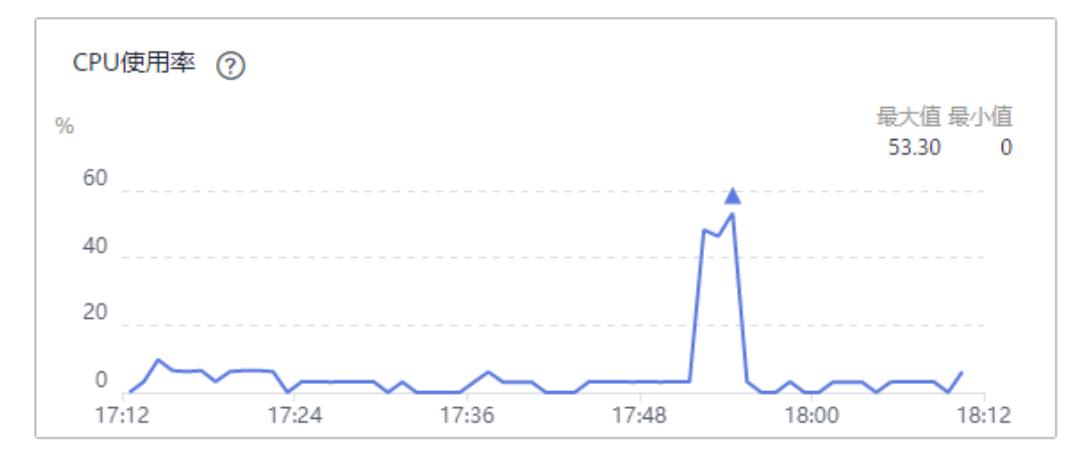

#### CPU消耗=53.30%

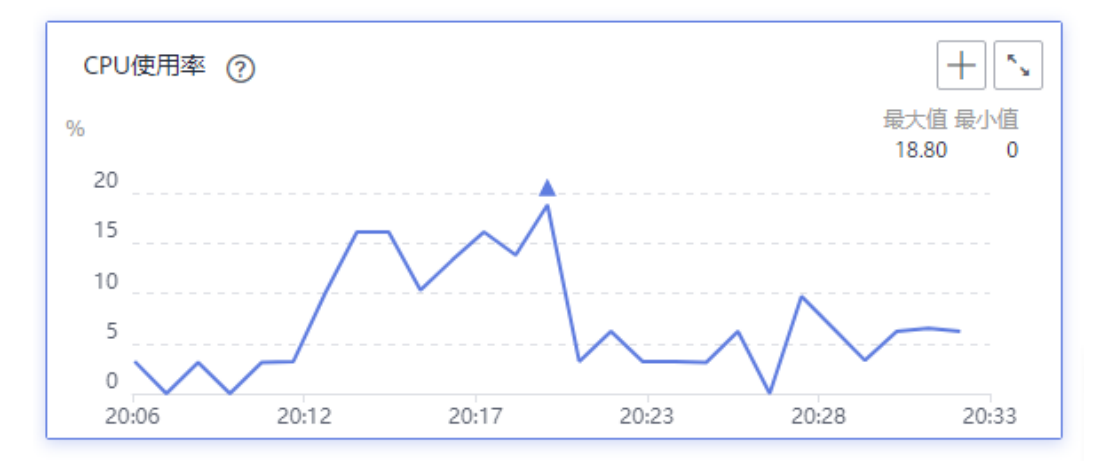

#### 图 **3-12** broker-2 的 CPU 使用率(客户端服务器和实例在不同的 AZ 中)

CPU消耗=18.80%

#### **----**结束

## 测试场景三:副本数

步骤**1** 登录客户端服务器,进入"kafka\_2.11-2.3.0/bin"目录下,执行以下脚本。

#### 1副本,执行脚本如下:

./kafka-producer-perf-test.sh --producer-props bootstrap.servers=192.168.0.69:9092,192.168.0.42:9092,192.168.0.66:9092 acks=1 batch.size=1024 linger.ms=0 --topic Topic-01 --num-records 8000000 --record-size 1024 --throughput 102400

#### 执行结果如下:

8000000 records sent, 34128.673632 records/sec (33.33 MB/sec), 879.91 ms avg latency, 4102.00 ms max latency, 697 ms 50th, 2524 ms 95th, 2888 ms 99th, 4012 ms 99.9th.

#### 客户端消息生产速率=34128

#### **3**副本,执行脚本如下:

./kafka-producer-perf-test.sh --producer-props bootstrap.servers=192.168.0.69:9092,192.168.0.42:9092,192.168.0.66:9092 acks=1 batch.size=1024 linger.ms=0 --topic Topic-02 --num-records 4000000 --record-size 1024 --throughput 102400

#### 执行结果如下:

4000000 records sent, 14468.325219 records/sec (14.13 MB/sec), 2069.99 ms avg latency, 7911.00 ms max latency, 846 ms 50th, 6190 ms 95th, 6935 ms 99th, 7879 ms 99.9th.

客户端消息生产速率=14468

- 步骤**2** 登录Kafka专享版实例控制台,在测试实例所在行,选择"更多 > 查看监控数据",跳 转到云监控界面。
- 步骤**3** 在"节点"页签,查看服务端leader节点的CPU使用率。

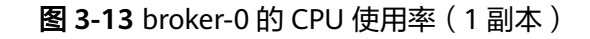

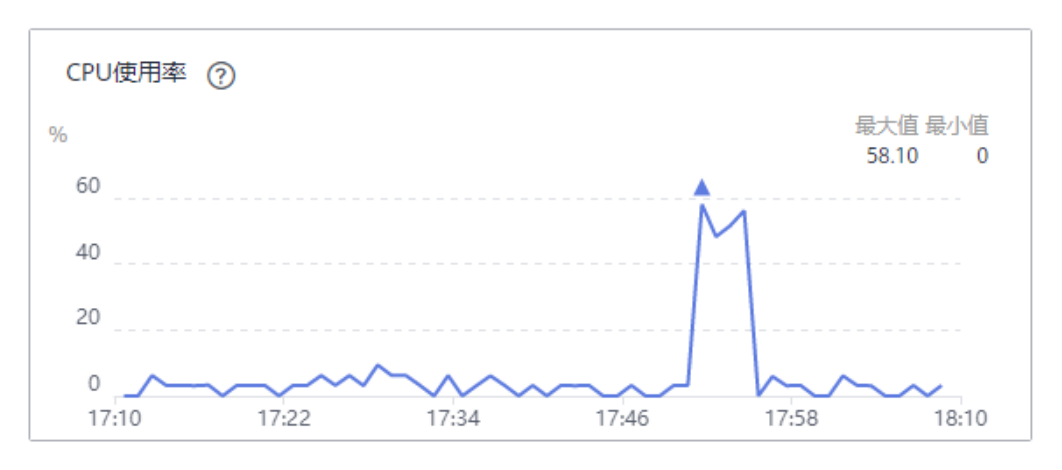

## CPU消耗=58.10%

图 **3-14** broker-0 的 CPU 使用率(3 副本)

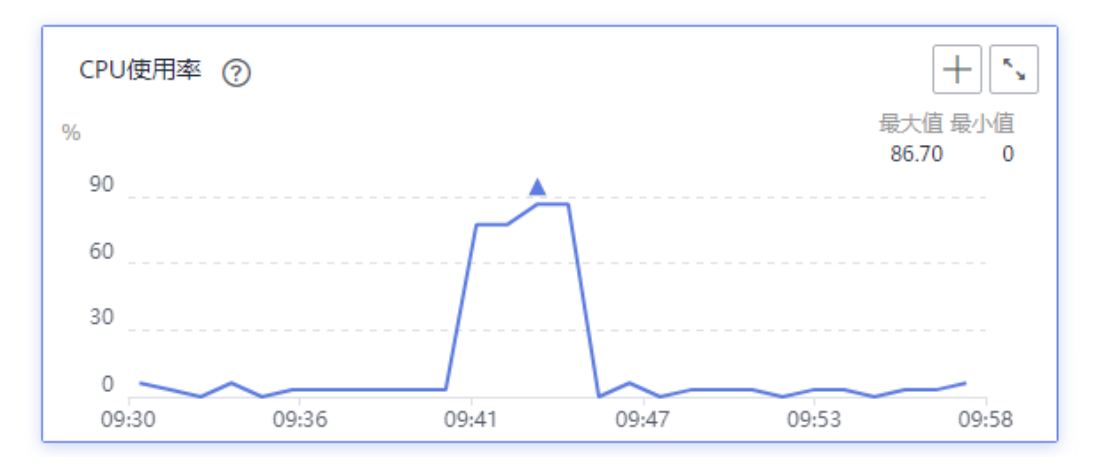

CPU消耗=86.70%

## 图 **3-15** broker-1 的 CPU 使用率(1 副本)

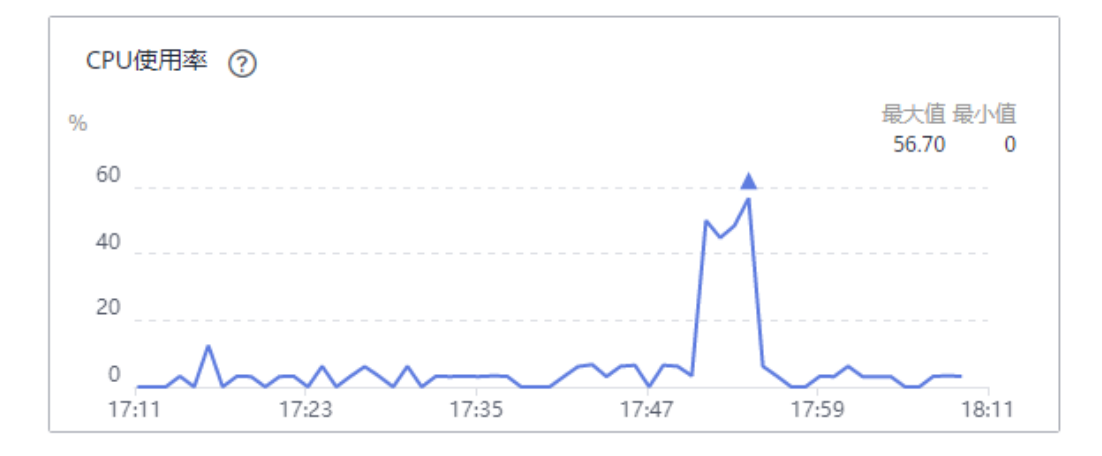

#### CPU消耗=56.70%

## 图 **3-16** broker-1 的 CPU 使用率(3 副本)

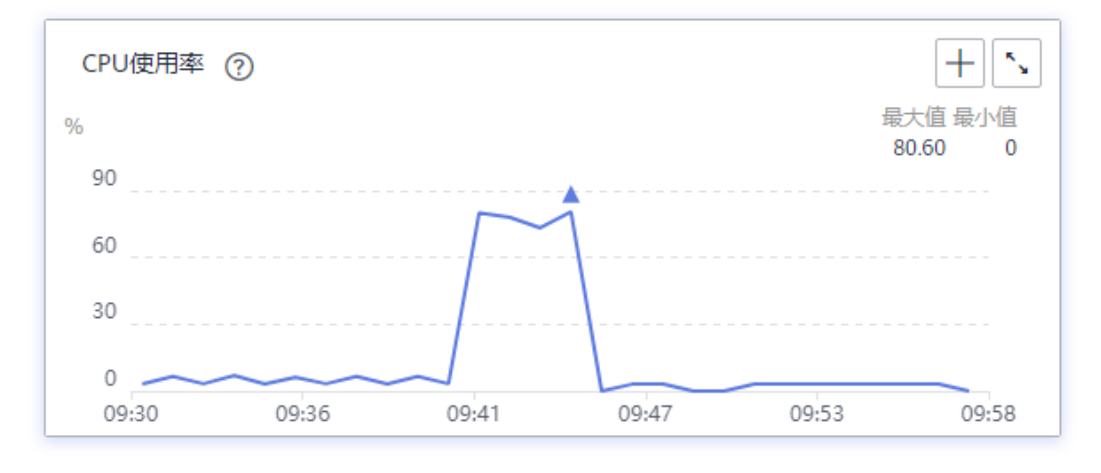

## CPU消耗=80.60%

图 **3-17** broker-2 的 CPU 使用率(1 副本)

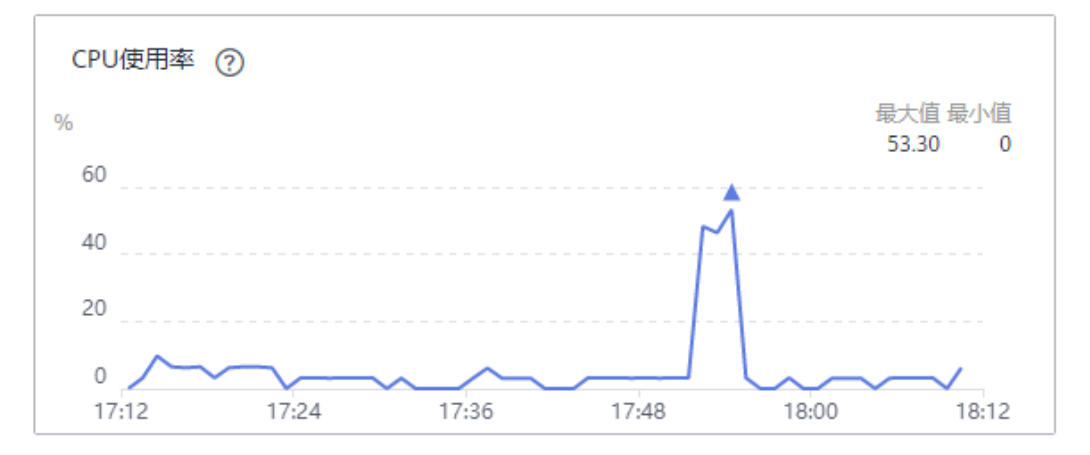

## CPU消耗=53.30%

图 **3-18** broker-2 的 CPU 使用率(3 副本)

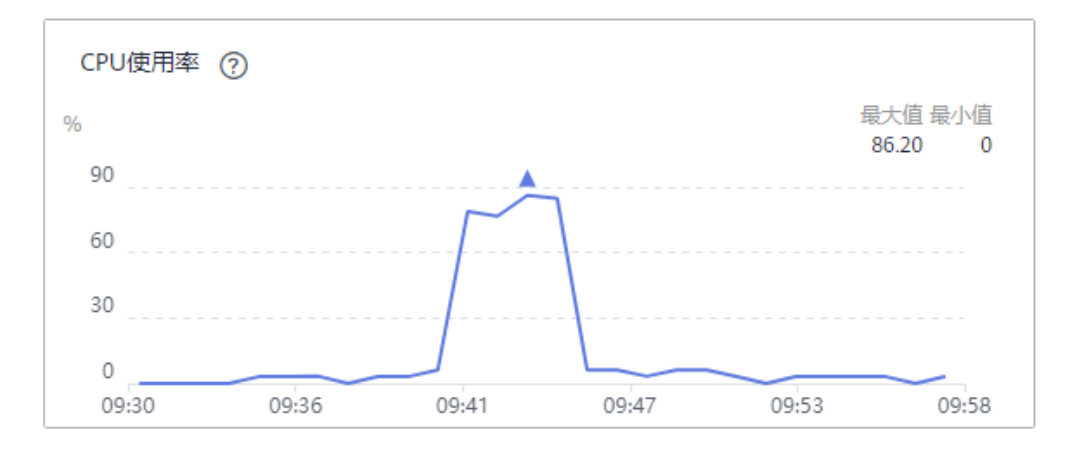

CPU消耗=86.20%

**----**结束

## 测试场景四:同步**/**异步复制

步骤**1** 登录客户端服务器,进入"kafka\_2.11-2.3.0/bin"目录下,执行以下脚本。

#### 异步复制,执行脚本如下:

./kafka-producer-perf-test.sh --producer-props bootstrap.servers=192.168.0.69:9092,192.168.0.42:9092,192.168.0.66:9092 acks=1 batch.size=1024 linger.ms=0 --topic Topic-02 --num-records 4000000 --record-size 1024 --throughput 102400

#### 执行结果如下:

4000000 records sent, 14468.325219 records/sec (14.13 MB/sec), 2069.99 ms avg latency, 7911.00 ms max latency, 846 ms 50th, 6190 ms 95th, 6935 ms 99th, 7879 ms 99.9th.

客户端消息生产速率=14468

#### 同步复制,执行脚本如下:

./kafka-producer-perf-test.sh --producer-props bootstrap.servers=192.168.0.69:9092,192.168.0.42:9092,192.168.0.66:9092 acks=-1 batch.size=1024 linger.ms=0 --topic Topic-03 --num-records 1000000 --record-size 1024 --throughput 102400

#### 执行结果如下:

1000000 records sent, 3981.937930 records/sec (3.89 MB/sec), 7356.98 ms avg latency, 19013.00 ms max latency, 6423 ms 50th, 14381 ms 95th, 18460 ms 99th, 18975 ms 99.9th.

客户端消息生产速率=3981

- 步骤**2** 登录Kafka专享版实例控制台,在测试实例所在行,选择"更多 > 查看监控数据",跳 转到云监控界面。
- 步骤**3** 在"节点"页面,查看服务端leader节点的CPU使用率。

图 **3-19** broker-0 的 CPU 使用率(异步复制)

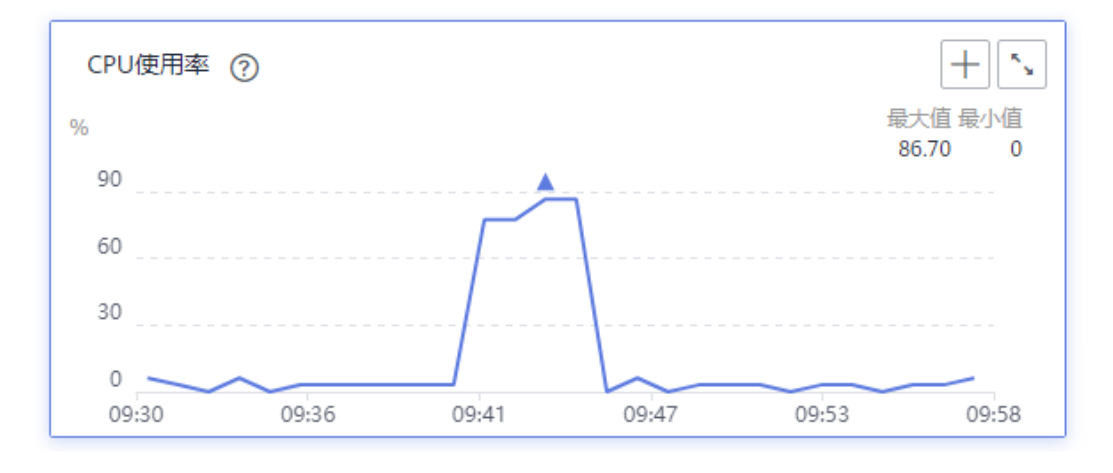

#### CPU消耗=86.70%

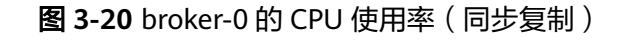

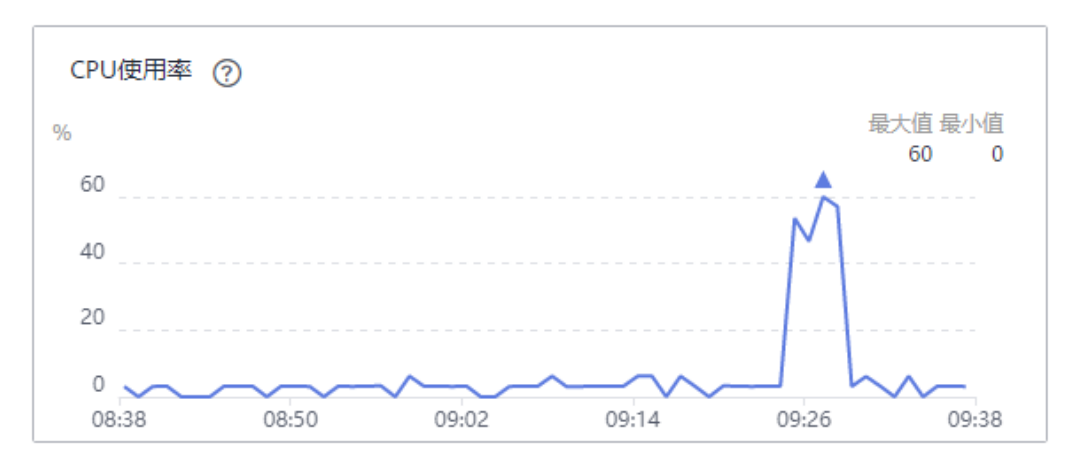

## CPU消耗=60%

图 **3-21** broker-1 的 CPU 使用率(异步复制)

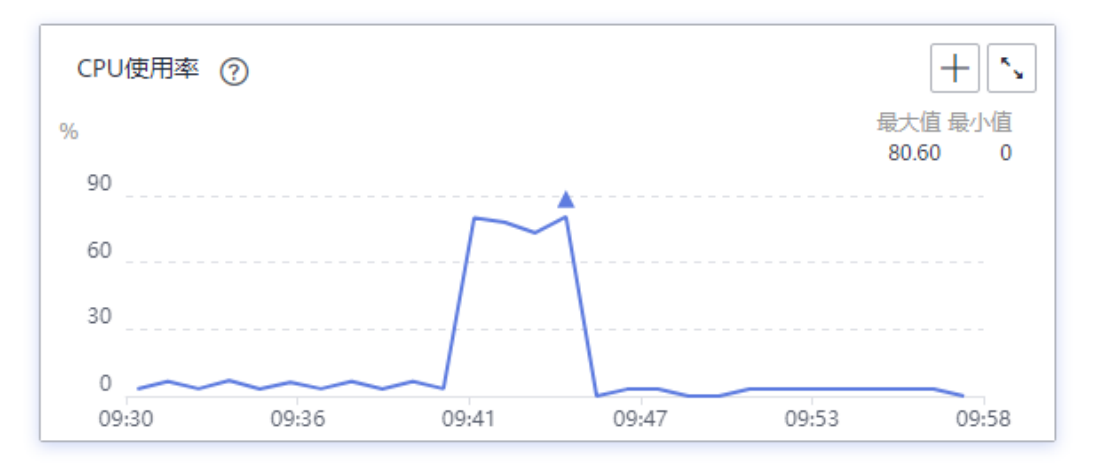

## CPU消耗=80.60%

图 **3-22** broker-1 的 CPU 使用率(同步复制)

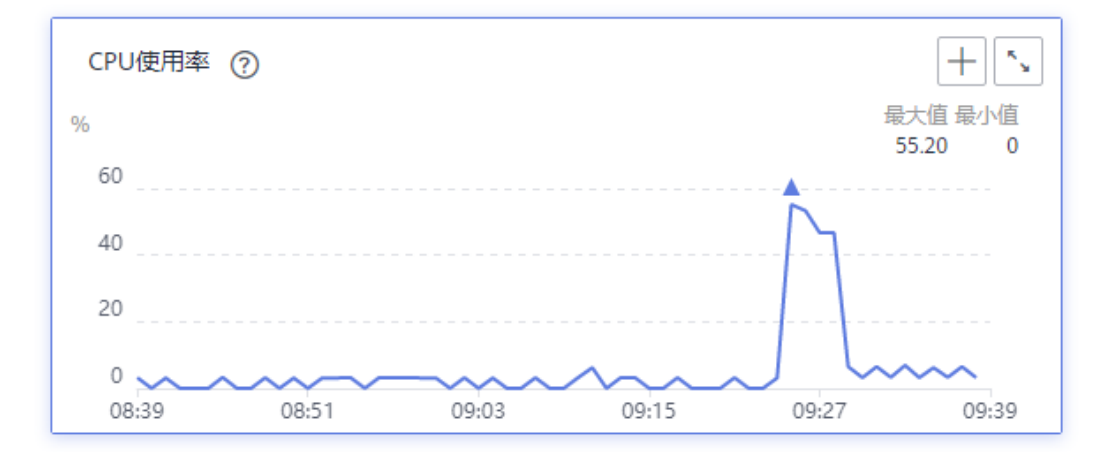

#### CPU消耗=55.20%

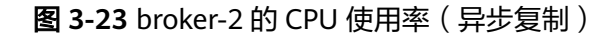

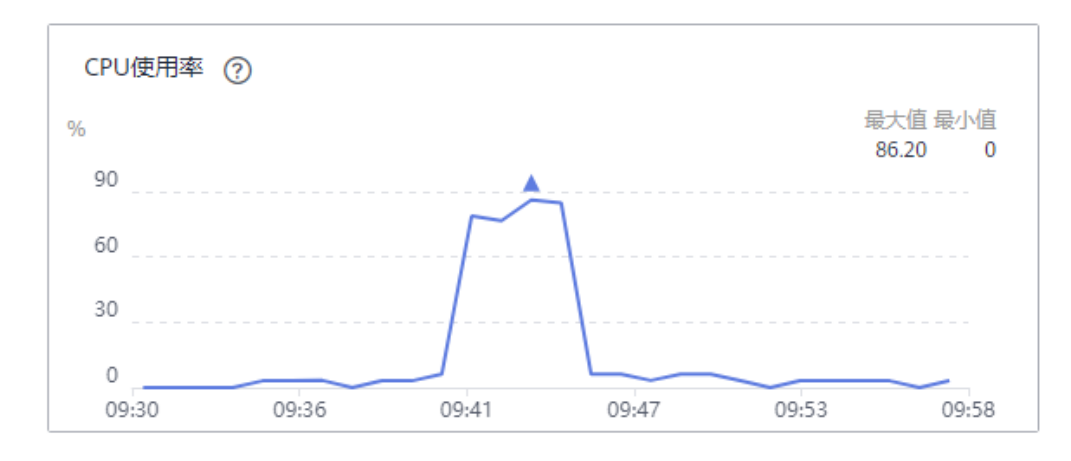

## CPU消耗=86.20%

图 **3-24** broker-2 的 CPU 使用率(同步复制)

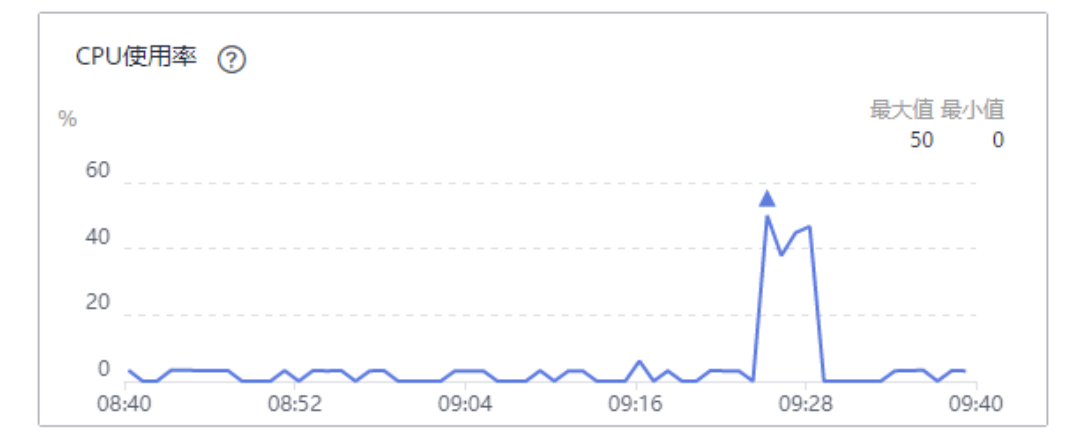

CPU消耗=50%

**----**结束

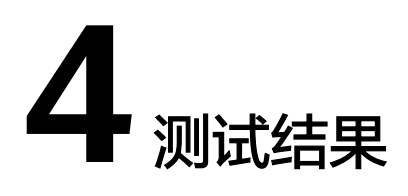

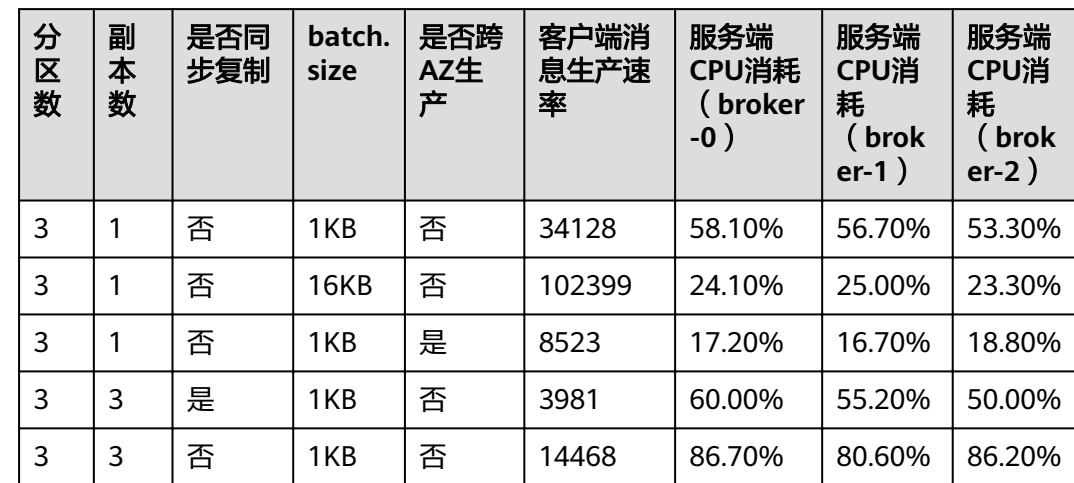

#### <span id="page-19-0"></span>表 **4-1** 测试结果

通过上表的测试结果,得出以下结论,仅供参考:

- 生产请求的batch.size变大16倍时,客户端消息生产速率增加,服务端CPU消耗减 少。
- 同AZ生产和跨AZ生产相比,客户端消息生产速率增加,服务端CPU消耗也随之增 加。
- 副本从1变成3时,客户端消息生产速率下降较多,服务端CPU消耗增加。
- 异步复制的Topic和同步复制的Topic相比,客户端消息生产速率增加,服务端CPU 消耗也随之增加。